Exploiting the Power of Workflow Management

Presenter: Daniel Johns, GISP

Clay County Utility Authority (Middleburg, Florida)

# Biography

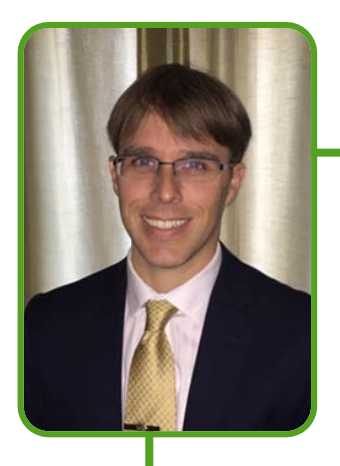

- GIS manager for a local utility organization specializing in water, wastewater, and reclaimed water
- Master of Business Administration from Florida International University
- Bachelor of Science in Computing and Information Systems from University of North Florida
- GIS Professional since 2011

#### Concerns

- No project status tracking
	- Repetitive tasks driving up labor cost
- No standardized QA/QC methods
	- ▶ Data entry errors and/or omissions
	- Difficult QA/QC process (forced to retrace steps)
- ▶ "Edit-as-you-go" workflow (each user uses a static version and map document)
- 3-tier version tree (should we change it?...)

#### Research

Program a solution in-house?

No

- Research third party solution?
	- No
- Go with Esri's product solution?
	- Yes

# Solution(s)

- ArcGIS Workflow Manager
- ArcGIS Data Reviewer
- Esri's Infrastructure Editing Tools (Attribute Assistant)
	- ▶ Now known as Esri's Water Utility Network Editing Tools
- Esri's Industry Model for Water Utilities
- Portal for ArcGIS
	- **ArcGIS Workflow Manager Web Edition Application**

### Implementation Time

**ArcGIS Workflow Manager** 

 $\blacktriangleright$  1 – 2 weeks

- ArcGIS Data Reviewer
	- $\blacktriangleright$  2 3 weeks
- **Esri's Water Utility Network Editing Tools (Attribute** Assistant)
	- $\blacktriangleright$  1 week
- **Portal for ArcGIS** 
	- $\blacktriangleright$  1-2 days
- Migration to Esri's Industry Model for Water Utilities

 $\blacktriangleright$  3-4 months

#### Workflow Manager (WFM)

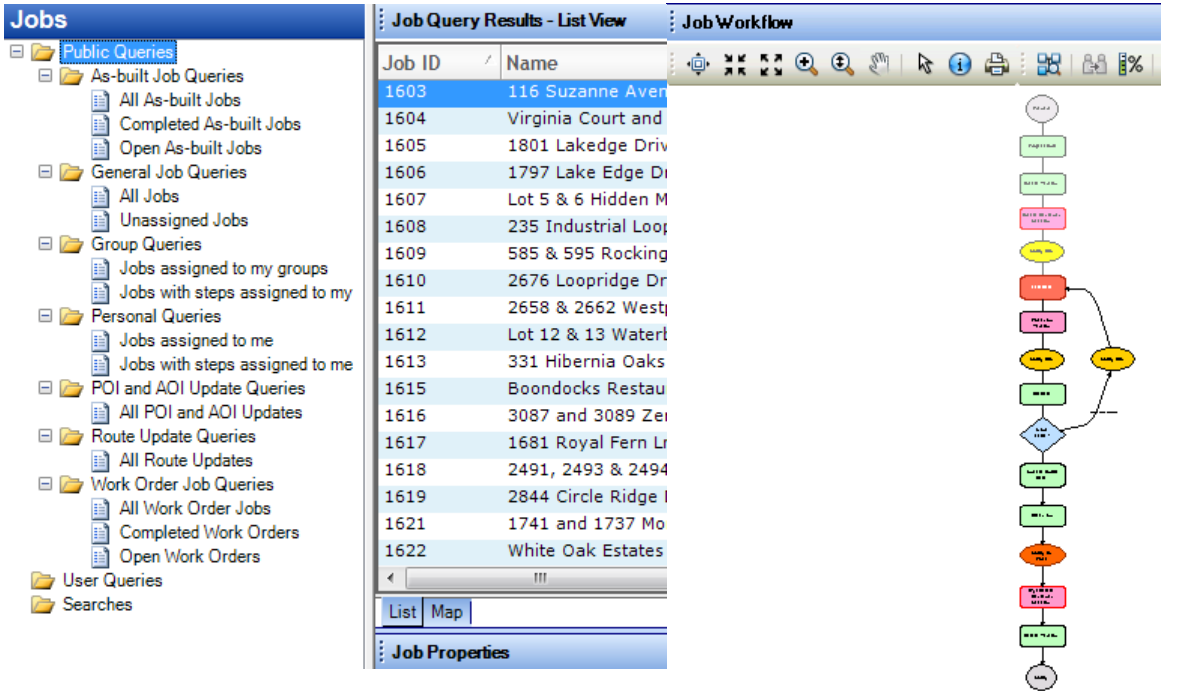

# Data Reviewer (DR)

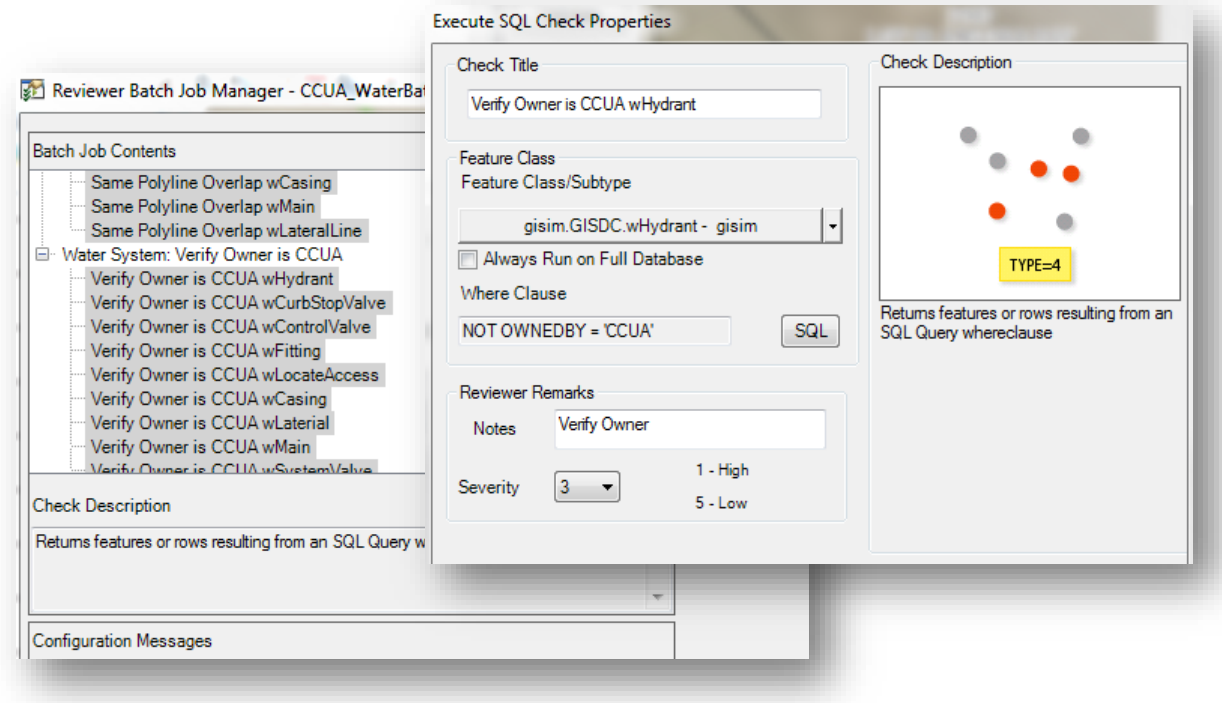

#### Water Utility Network Editing Tools

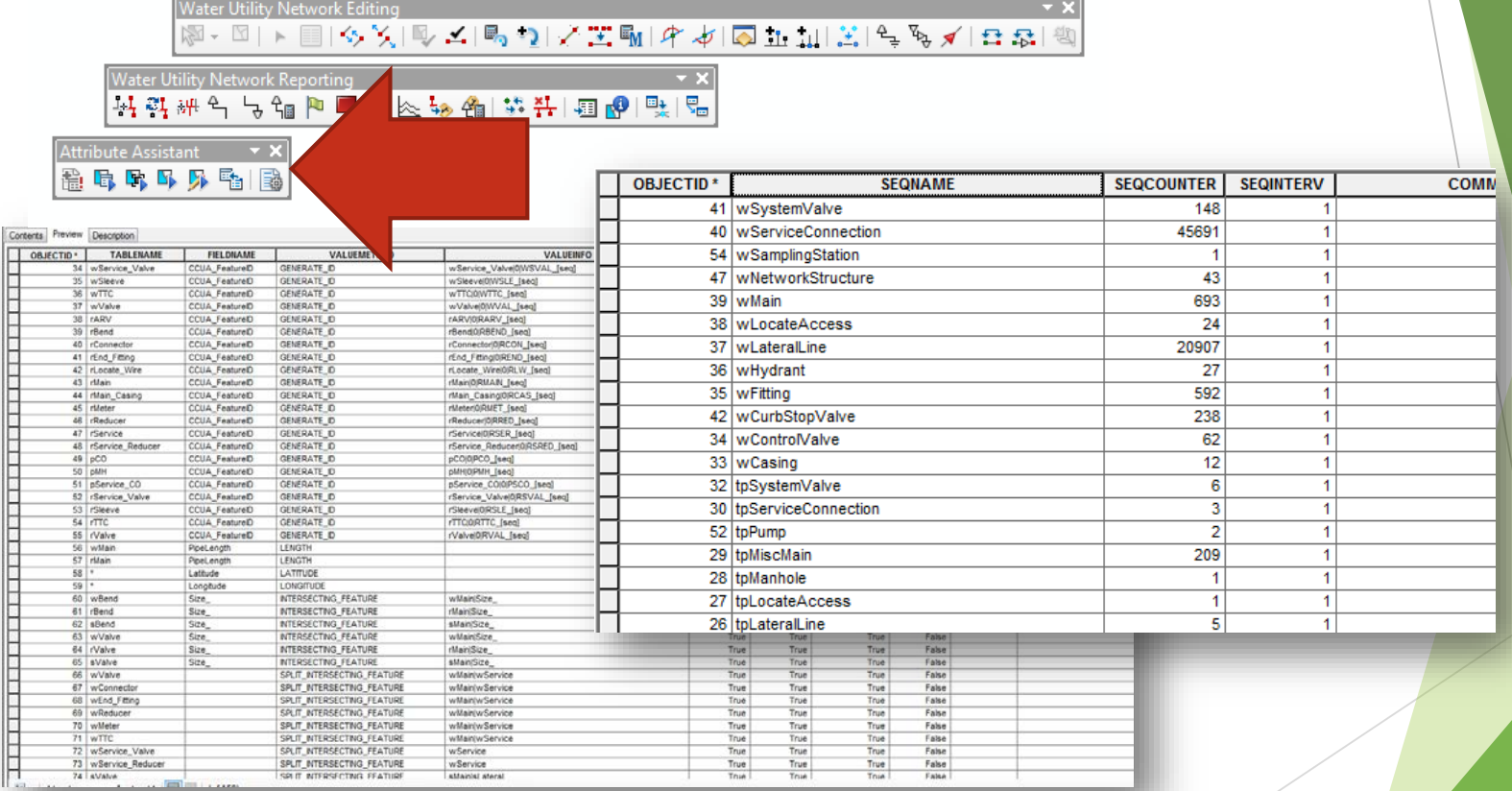

#### Attribute Assistant

- Auto-ID rule
- Auto calculation rules for latitude and longitude coordinates, length, and nearest address fields
- Intersecting feature rule for fittings to transfer attributes
- Split intersecting rule to create new line segments (i.e., split at water valves)
- Expressions for custom steps
	- iif(InStr([ASBUILT],","), "Feature references multiple As-builts", iif([ASBUILT] = "Unknown", "No as-built information provided; check as-built #","X:/Engineering/General/Asbuilts/" & [ASBUILT] & ".dwg"))
	- If the "as-built" field contains a comma(",") populate the "link" field identifying multiple, if "unknown" populate identifying no information, else populate the path using the as-built name in .DWG file extension

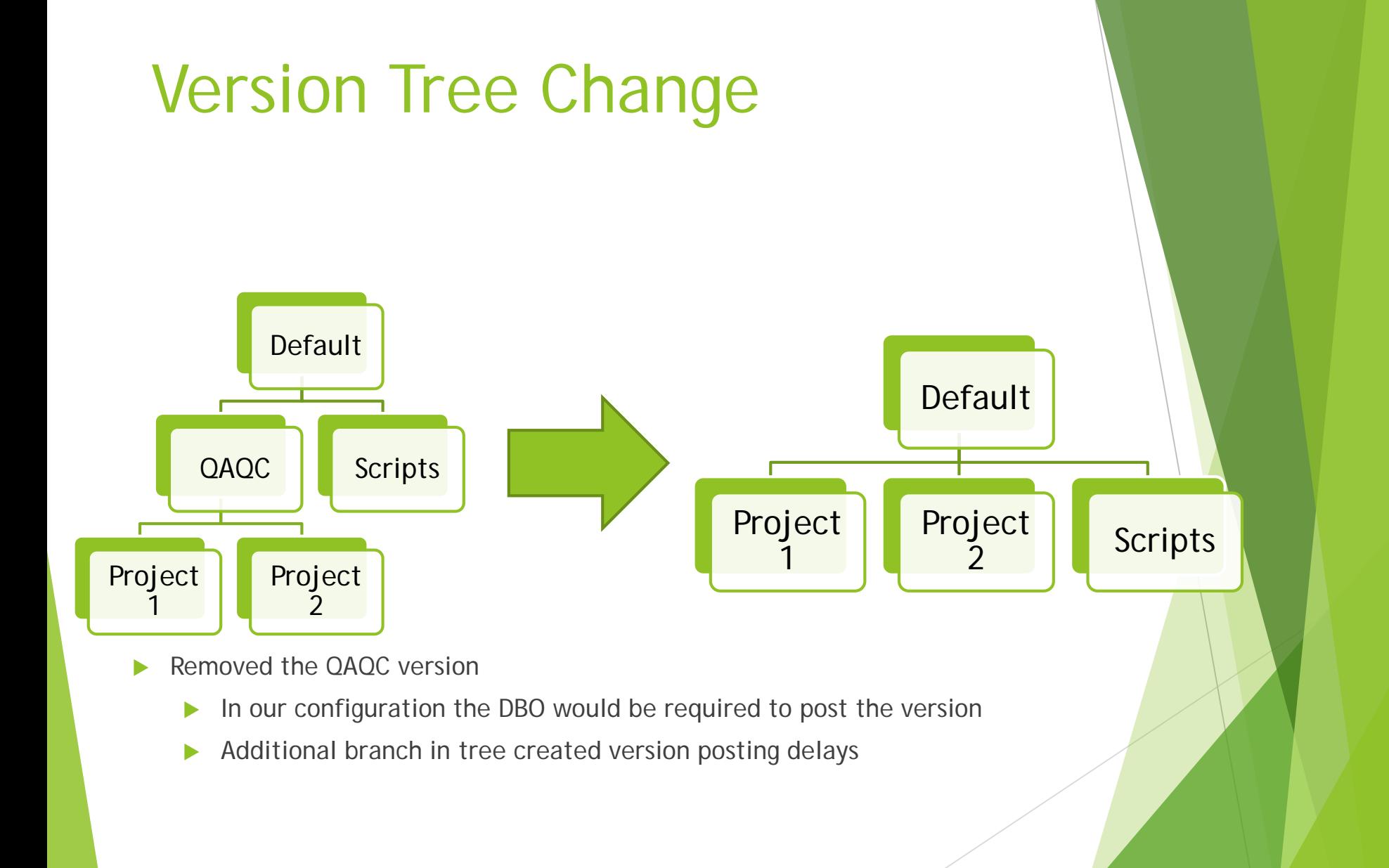

# Step Integration (WFM and DR)

- Create the 'Reviewer Session' at the time the job is created inside of **WFM**
- Post the 'Job Version'

Create<br>Reviewer

Notify GIS

Edit Data

Post Job Version

Notify GIS

QC Data

More<br>Edits?

Undate QAQ0 Date

Clean Up

lotify to<br>Post

Py) Delete Reviewer

Notify GIS

- Send transactions to the default version
- **Transaction posting MUST occur during the WFM session**
- JTXDesktopSteps.LaunchGPTool *Arguments: toolboxpath:"C:\Program Files (x86)\ArcGIS\WMX\Desktop10.4\ArcToolbox\Toolboxes\Workflow Manager Tools.tbx" /tool:PostJobVersion /param:Input\_JobID:[JOB:ID]*

Delete the 'Reviewer Session' once the job is complete

- Keeps the database table clean and prevents DR from slowing down
- Executable *Arguments: Scripts\Production\DeleteSession.py [REVSESSION:ID] [JOB:ID]*
- **Pass the Session ID and Job ID as parameters to the Python executable** and use the code to read those values

#### Python Code to Delete Session

# Name: DeleteSession.py # Description: Passes custom parameters and deletes a Reviewer session from a Reviewer workspace # Author: Daniel Johns # Date: October 2015

import arcpy import sys, os  $REVSESSION = sys.argv[1]$  $SESNAME = sys.argv[2]$ WORKSPACE = "\*\*\*Path to Reviewer Workspace\*\*\*"

print 'Preparing to delete Session ' + REVSESSION + " : " + SESNAME print '. . . checking out the license' # check out a Data Reviewer extension license arcpy.CheckOutExtension("datareviewer")

# session SESSION = "Session " + REVSESSION + " : " + SESNAME

# execute the Delete Reviewer Session tool arcpy.DeleteReviewerSession Reviewer (WORKSPACE, SESSION) print 'Reviewer session ' + SESNAME + ' has been deleted' print '. . . checking in the license' # check in the Data Reviewer extension arcpy.CheckInExtension("datareviewer") print 'Finished.'

### Portal Tie-in

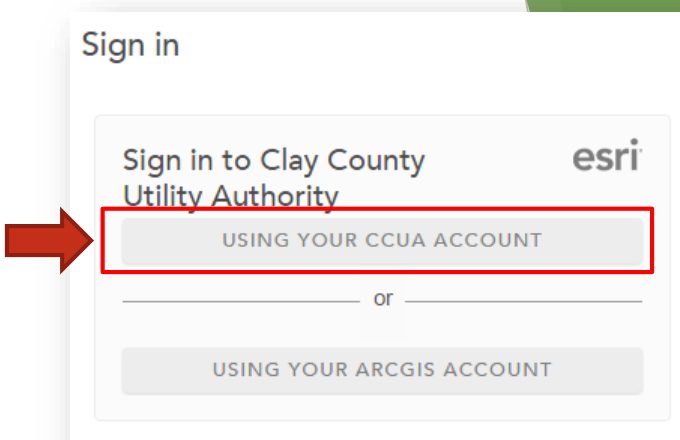

- Changed from a 'Traditional User Store' to a 'Portal User Store'
	- Portal hosted on premise
		- Portal is used to manage users
		- ▶ WFM console used to specify groups and permissions
	- ▶ Utilizing Single Sign-On (SSO) / Federated Services
		- **Enhanced security**
		- Doesn't require username or password

# Portal Application

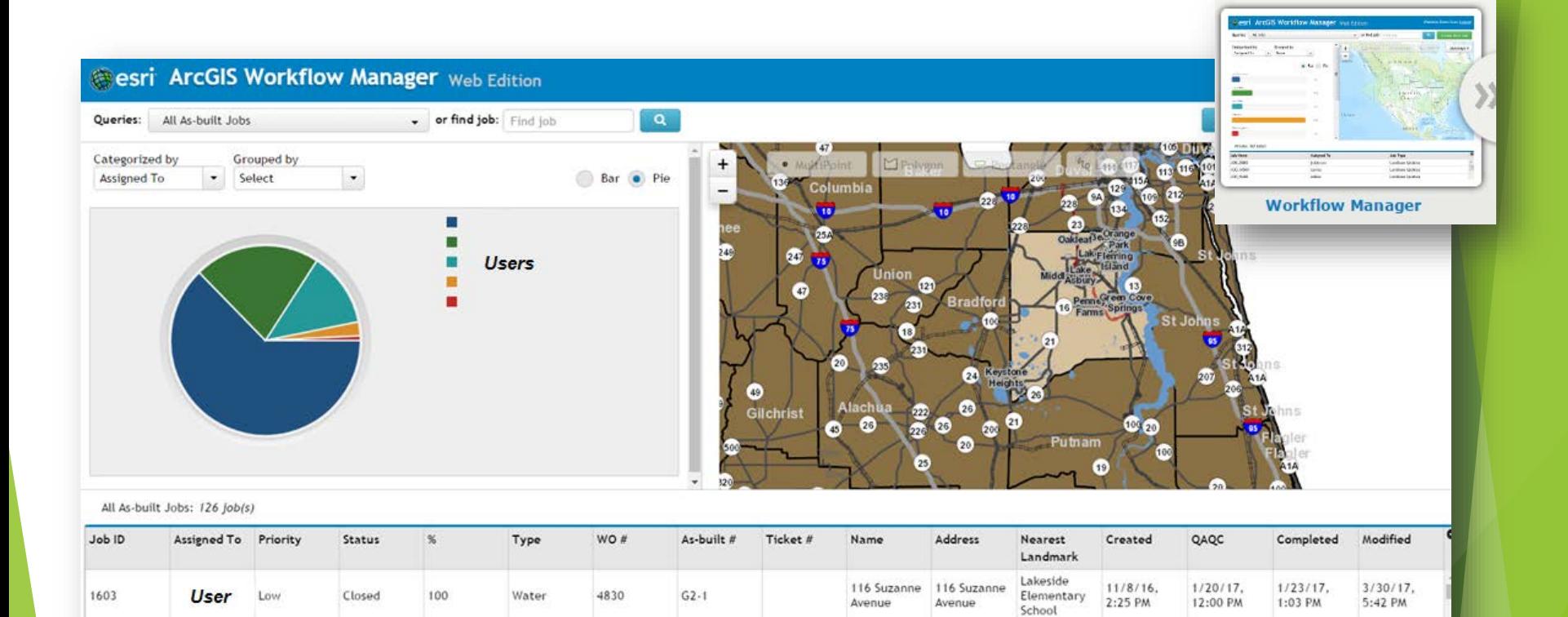

Montclair

Virgínia

#### Portal Application Cont.

- ▶ Web-based application
- **Deployed directly from Esri with no programing involved** 
	- Does require parameters to be changed
- All CCUA employees have access
- Provides overall work progress

### One Less Thing To-Do

- Included a step to send out an email along with attachment(s)
- Included a step to generate a PDF of the project (utilizing dynamic labels for automation)
- Built reports for project tracking
	- Utilizing a table view summarize projects

#### [COMPLETED] GIS Job Report

Open in New Window

GIS job status report was prepared on 5/24/2017 at 10:02:19 AM

Completed GIS Job Report

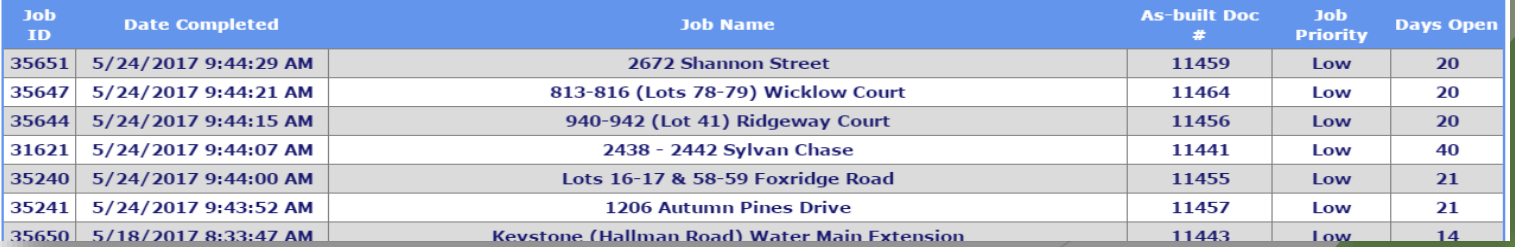

# Table View Example (for Reporting)

- 'DAYS\_PENDING' = Date Difference between Created and Ending Dates
- 'DAYS\_FROMCREATED' = Date Difference between Created and Current DateDatabase View Definition

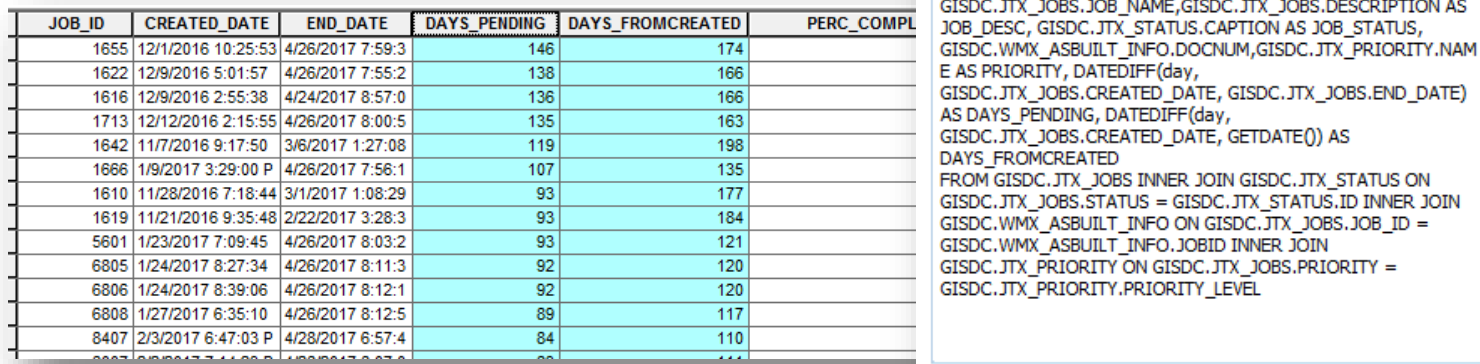

DAYS FROMCREATED

CREATE VIEW WMX\_JOB\_SUMMARY AS SELECT

GISDC.JTX\_JOBS.CREATED\_DATE, GETDATE()) AS

AS DAYS\_PENDING, DATEDIFF(day,

GISDC.JTX JOBS.JOB ID, GISDC.JTX JOBS.CREATED DATE, GISDC.JTX\_JOBS.END\_DATE, GISDC.JTX\_JOBS.PERC\_COMPLETE, GISDC. JTX JOBS. JOB NAME, GISDC. JTX JOBS. DESCRIPTION AS

FROM GISDC. JTX\_JOBS INNER JOIN GISDC. JTX\_STATUS ON

GISDC.WMX\_ASBUILT\_INFO ON GISDC.JTX\_JOBS.JOB\_ID =

GISDC. JTX\_PRIORITY ON GISDC. JTX\_JOBS.PRIORITY =

#### Lessons Learned

- Adapt and implement sooner!
	- ▶ Technology is constantly changing...
- Use the tools available
- Continue to evaluate other processes to see where WFM and DR can improve them
- Redundancy existed in various departments
	- Setting procedures is important, since buy-in is not guaranteed
- The 3-tier version tree was not necessary

# Questions?

**Contact Information:** Daniel Johns Phone: 904-213-2439 Email: djohns@clayutility.org

# Thank you!